# arhalumen  $|\triangleleft$  apt

APT Programmer-Express Programming Guide

# **Table of Contents**

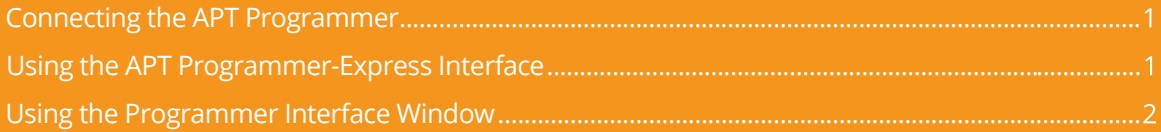

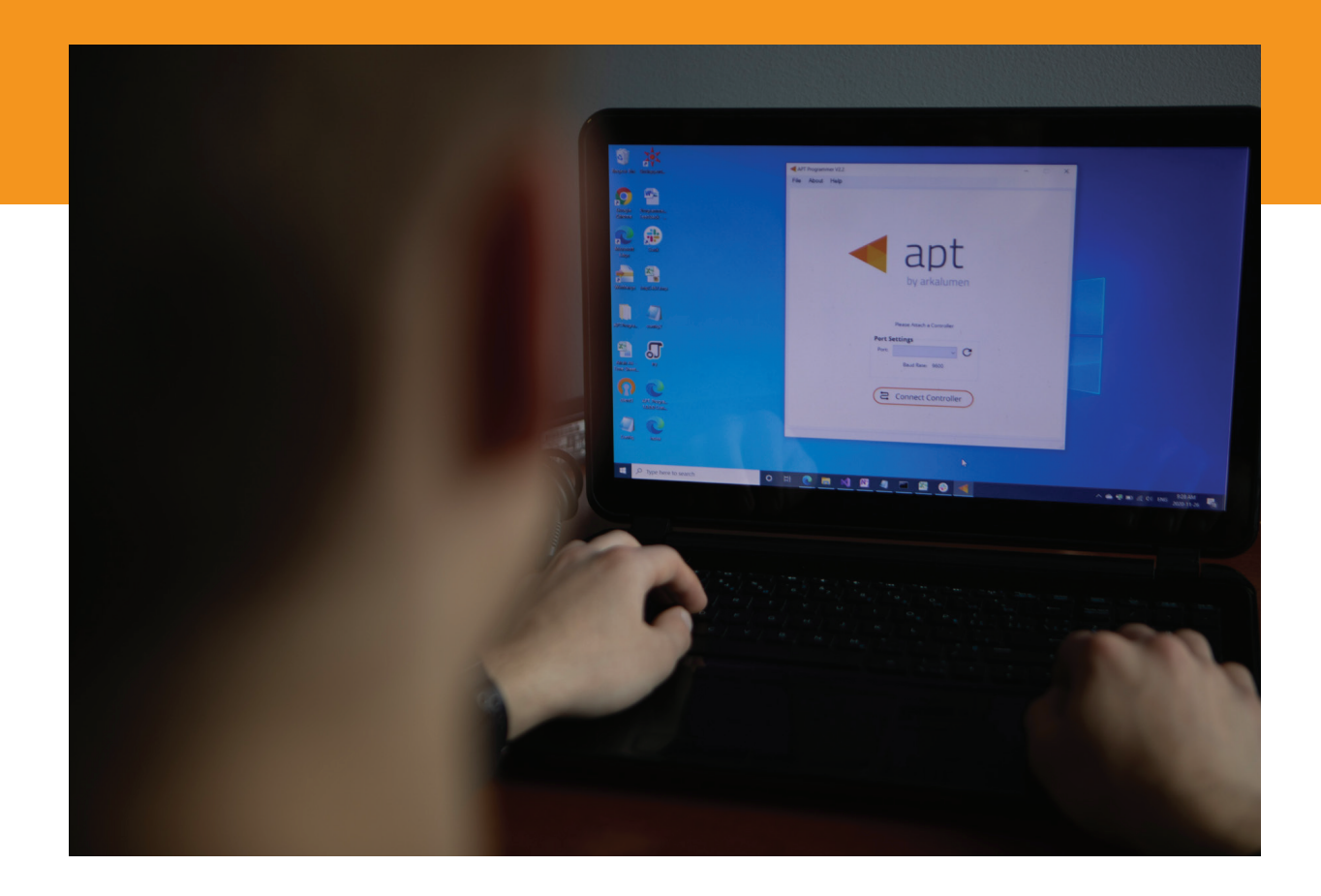

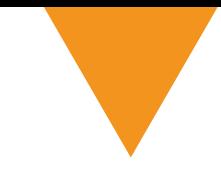

# **Connecting the APT Programmer**

**1** Connect the APT Programmer to the PC and controller as shown in Figure 1.

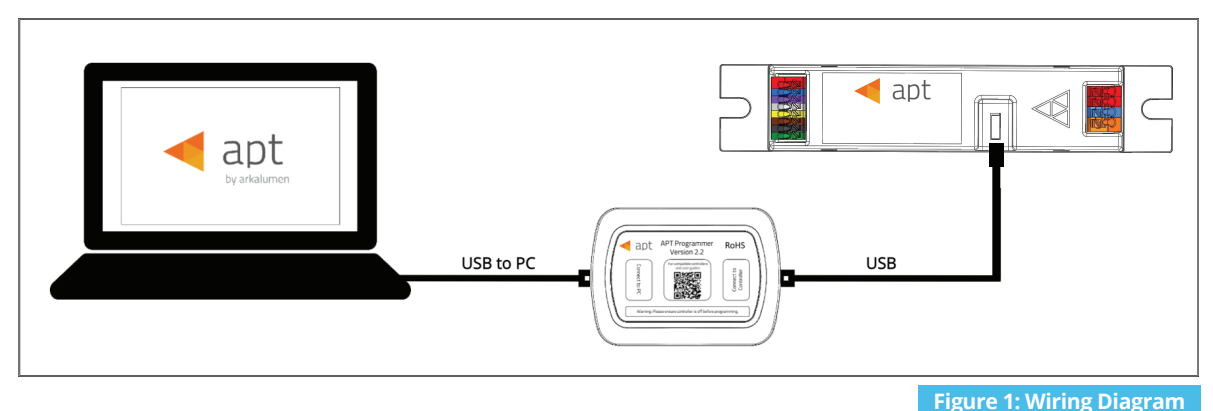

## **Using the APT Programmer-Express Interface**

#### **Running the APT Programmer-Express Interface**

- **1** Launch the APT Programmer-Express Interface software by selecting the application, **APT Programmer-Express Interface.** The Programmer Connect window (shown in Figure 2) will open.
- 2 Select the COM port to which the APT Programmer is connected from the **Port** drop-down menu. If a COM port is not visible, click the  $\mathbf C$  button until the correct port is visible.
- 3 Click **Connect Programmer** to establish a connection. Once connected, the APT Programmer-Express Interface window (shown in figure 3) will open.

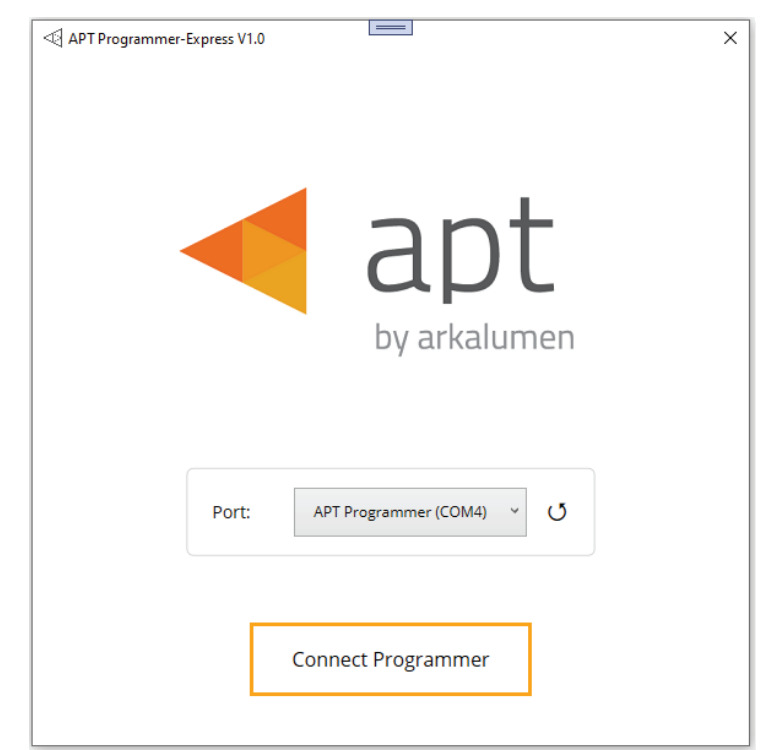

 **Figure 2: Programmer Connect window**

*Note: Once connected, if the APT Programmer is not displayed in the port list, please run the CDM212364\_Setup file sent with the APT Programmer software to install the drivers.*

# **Using the Programmer Interface Window**

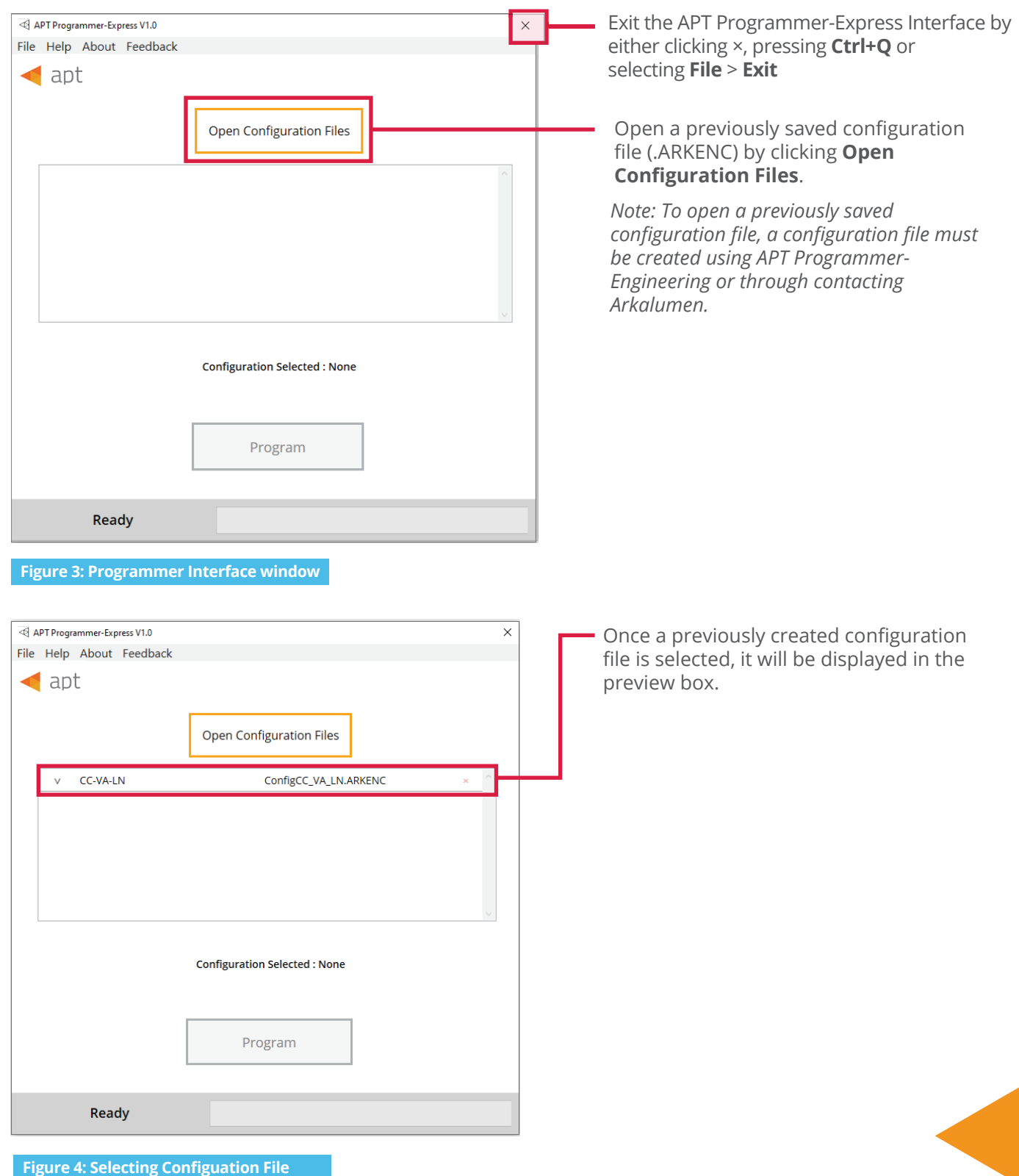

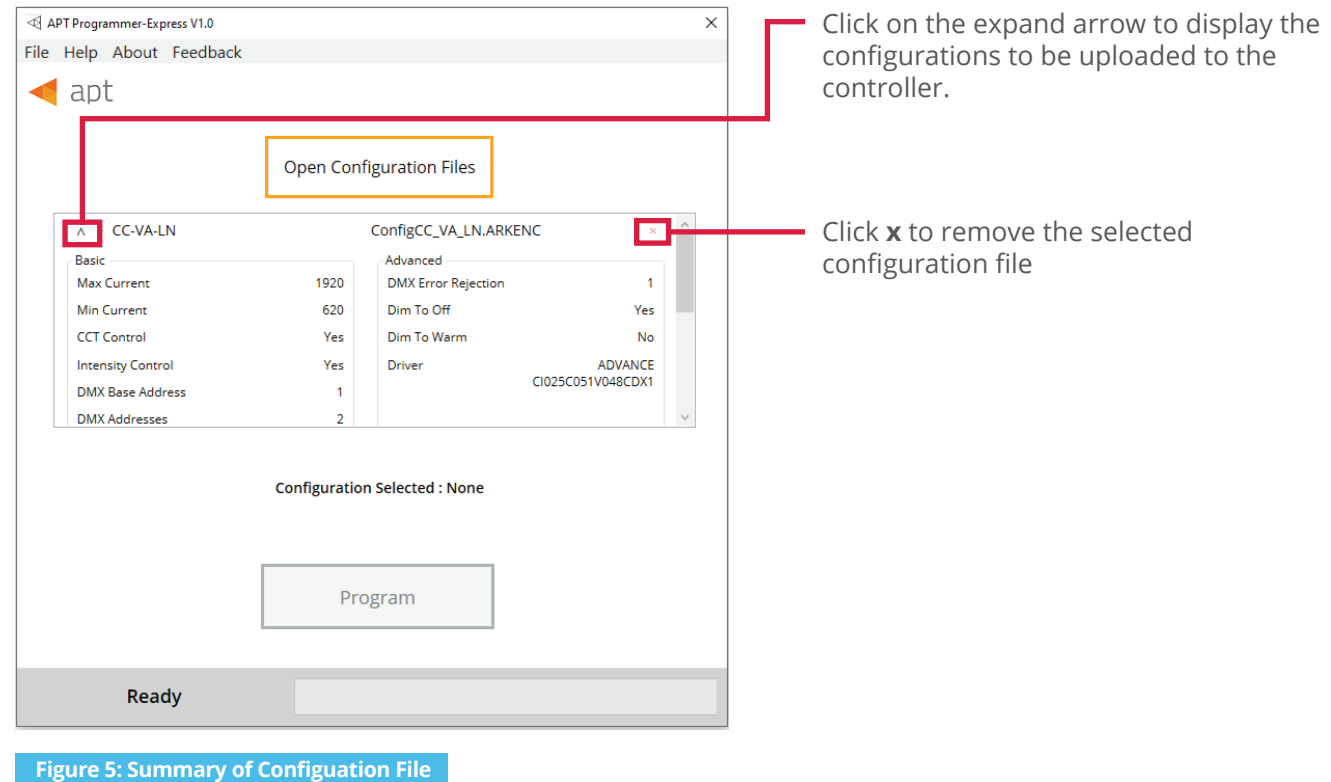

## **Using APT Programmer-Express Interface**

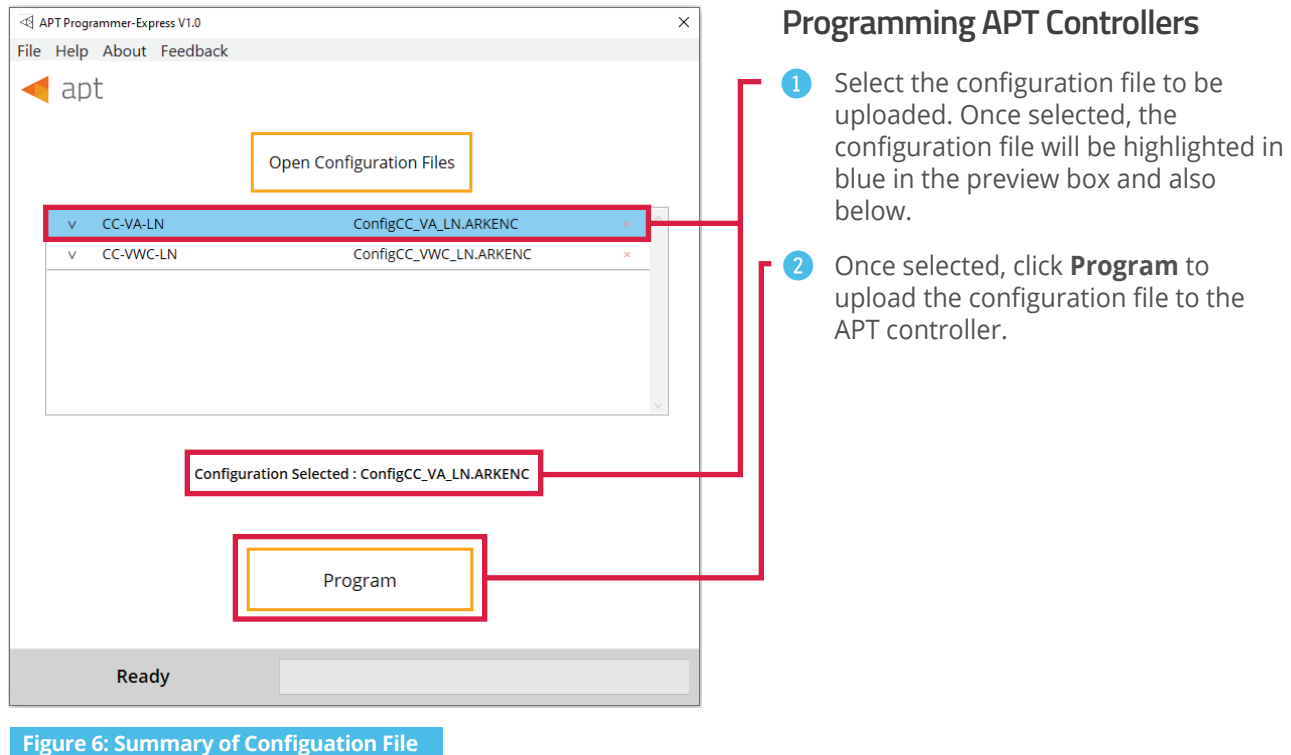

#### **Programming Multiple APT Controllers:**

To configure multiple APT controllers, once the configuration file is selected connect the controller to the APT Programmer hardware and click **Program**. Once programmed, disconnect controller, and connect the next controller and click **Program**. Repeat for all controllers that are to be programmed with the same configuration file.

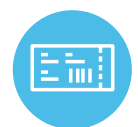

To print labels for any new custom configuration code, please use the APT Programmer - Engineering version of the APT software. Information can be found in the APT Programming Guide - Engineering, under "Generating Labels".

To obtain blank labels, contact Arkalumen or visit onlinelabels.com Labels: https://www.onlinelabels.com/products/ol1930lp When ordering, Arkalumen recommends selecting Weatherproof Polyester labels in a material suited for your printer.

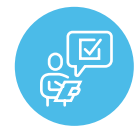

If at any time you have comments or suggestions regarding the APT Programmer-Express or APT Controller, please click on the **Feedback** tab in the top menu bar to submit information to our team. We appreciate all feedback and are committed to continuously improving our products. For immediate support, please contact the Arkalumen team at 1-877-856-5533 or email support@arkalumen.com

**Arkalumen** designs and manufactures intelligent LED controllers and custom LED modules for light fixture manufacturers in order to enable energy efficient and feature rich lighting solutions. For over 10 years, **Arkalumen** has focused on simple, flexible, cost effective solutions that allow highly differentiated fixtures to be launched in commercial, industrial, and residential markets. With 30+ patents, we have a history of driving innovation within the lighting industry and are proud to push the limits of what lighting in applications in education, healthcare, film and horticulture can be.

Proudly engineered and assembled in North America.

Visit Arkalumen.com to see our full product portfolio

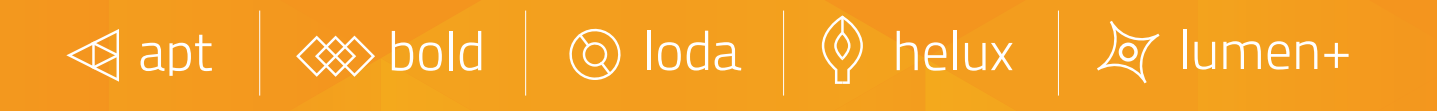

For any further support please contact Arkalumen support@arkalumen.com toll free at 1.877.865.5533

# arhalumen

Arkalumen.com

Rev: 2 Edited on: August 04 2022